# **Vostro 15 3510**

Configurazione e specifiche

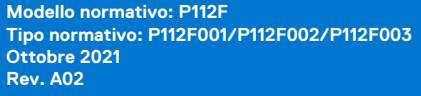

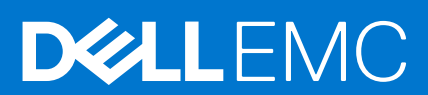

### Messaggi di N.B., Attenzione e Avvertenza

**N.B.:** un messaggio N.B. (Nota Bene) indica informazioni importanti che contribuiscono a migliorare l'utilizzo del prodotto.

**ATTENZIONE: un messaggio di ATTENZIONE evidenzia la possibilità che si verifichi un danno all'hardware o una perdita di dati ed indica come evitare il problema.**

**AVVERTENZA: un messaggio di AVVERTENZA evidenzia un potenziale rischio di danni alla proprietà, lesioni personali o morte.**

© 2021 Dell Inc. o sue società controllate. Tutti i diritti riservati. Dell, EMC e altri marchi sono marchi commerciali di Dell Inc. o di sue società controllate. Altri marchi possono essere marchi dei rispettivi proprietari.

# Sommario

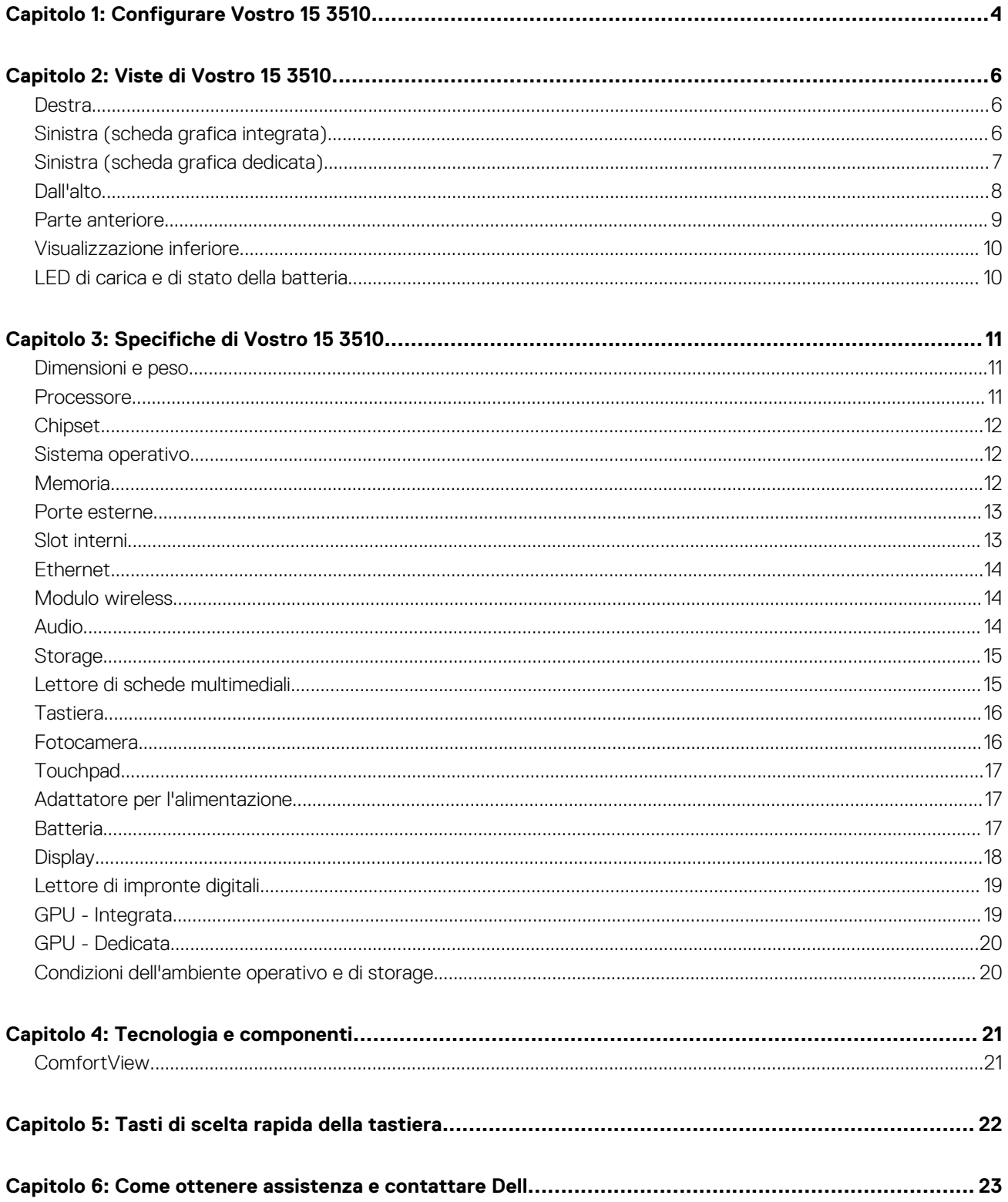

# **Configurare Vostro 15 3510**

**1**

<span id="page-3-0"></span>(i) **N.B.:** Le immagini contenute in questo documento possono differire a seconda della configurazione ordinata.

1. Collegare l'adattatore per l'alimentazione e premere il pulsante di accensione.

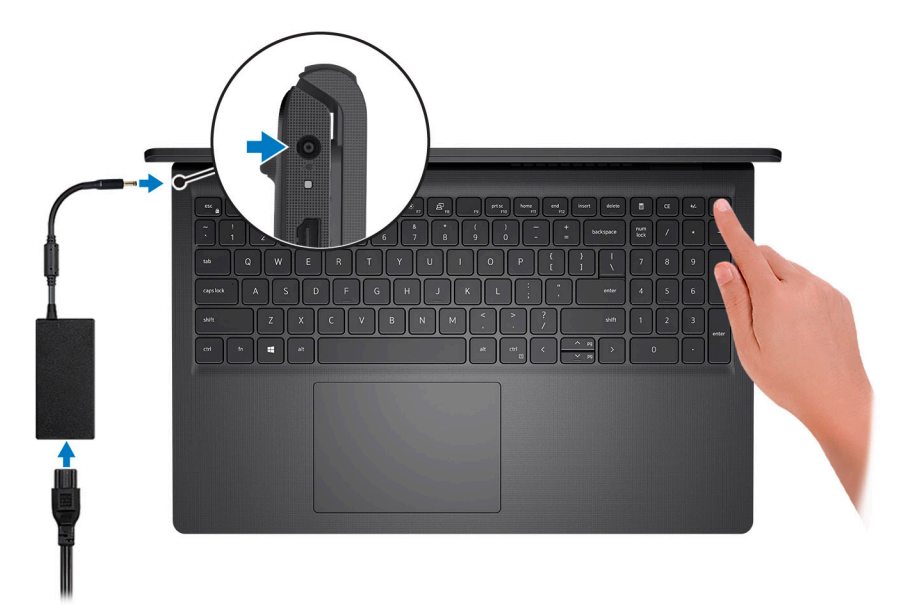

**N.B.:** Per conservare autonomia, la batteria potrebbe entrare in modalità di risparmio di energia. Collegare l'adattatore per l'alimentazione e premere il pulsante di accensione per accendere il computer.

2. Completare l'installazione del sistema operativo.

#### **Per Ubuntu:**

Seguire le istruzioni visualizzate sul display per completare la configurazione. Per ulteriorii informazioni su installazione e configurazione di Ubuntu, consultare gli articoli della Knowledge Base [SLN151664](https://www.dell.com/support/article/sln151664/) e [SLN151748](https://www.dell.com/support/article/sln151748/) all'indirizzo [www.dell.com/support.](https://www.dell.com/support)

Seguire le istruzioni visualizzate sul display per completare la configurazione. Durante la configurazione, Dell consiglia di:

- Connettersi a una rete per gli aggiornamenti di Windows.
	- **(i) N.B.:** Se si sta effettuando la connessione a una rete wireless fili protetta, immettere la password per l'accesso alla rete wireless quando richiesto.
- Quando si è collegati a Internet, creare oppure accedere con un account Microsoft. Se non si è connessi a Internet, creare un account offline.
- Nella schermata **Supporto e protezione**, immettere le informazioni di contatto.
- 3. Individuare e utilizzare le app Dell dal menu Start di Windows (consigliato).

### **Tabella 1. Individuare le applicazioni di Dell**

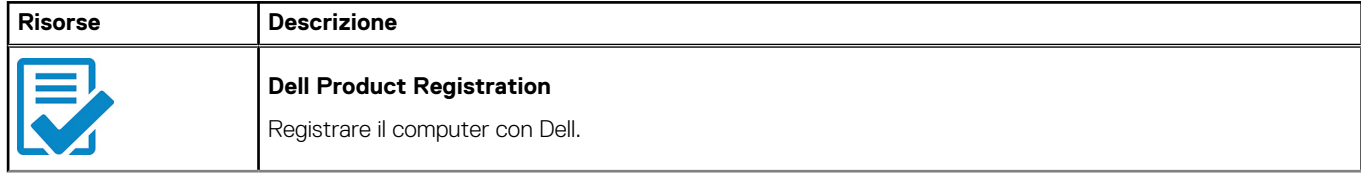

### **Tabella 1. Individuare le applicazioni di Dell (continua)**

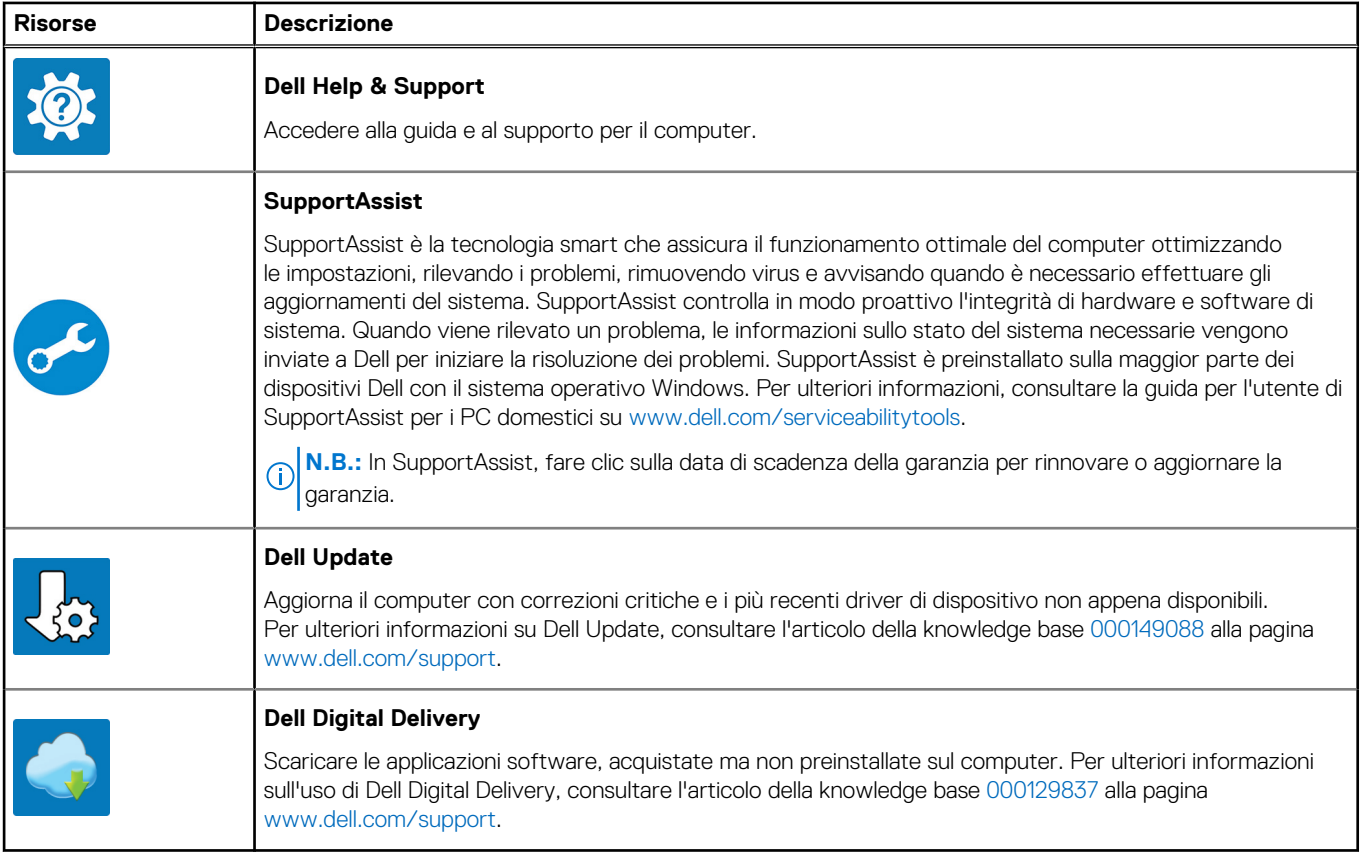

# **Viste di Vostro 15 3510**

### <span id="page-5-0"></span>**Destra**

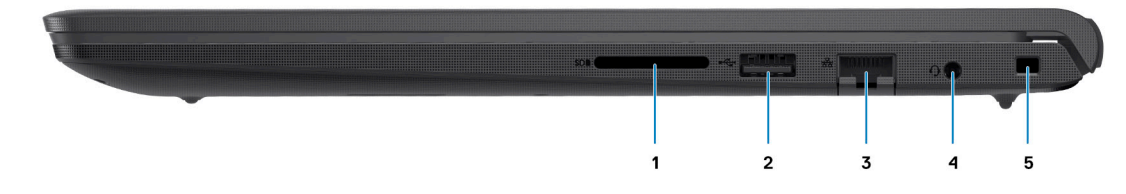

### 1. **Slot per lettore di schede SD (opzionale)**

Legge da e scrive su scheda SD. Il computer supporta i seguenti tipi di schede:

- Secure Digital (SD)
- Secure Digital High Capacity (SDHC)
- Secure Digital Extended Capacity (SDXC)

#### 2. **Porta USB 2.0**

Collegare i dispositivi come le stampanti e i dispositivi di storage esterni. Offre velocità di trasferimento dei dati fino a 480 Mbps.

#### 3. **Porta di rete**

Collegare un cavo Ethernet (RJ45) da un router o un modem a banda larga per accedere alla rete o a Internet.

### 4. **Jack cuffie**

Collegare una cuffie o una cuffie auricolare (cuffie e microfono combinati).

### 5. **Slot per lucchetto Wedge**

Collegare un cavo di sicurezza per evitare movimenti non autorizzati del computer.

### **Sinistra (scheda grafica integrata)**

**N.B.:** I tipi di porte USB possono variare in base ai sistemi configurati con schede grafiche integrate e dedicate.

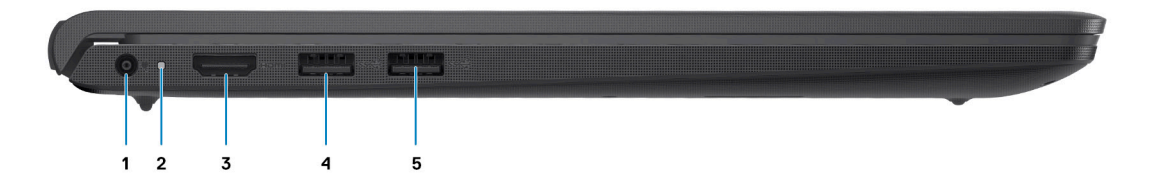

#### 1. **Porta dell'adattatore per l'alimentazione**

Collegare un adattatore per l'alimentazione per fornire alimentazione al computer e caricare la batteria.

### 2. **LED di diagnostica**

<span id="page-6-0"></span>Fornisce informazioni di diagnostica e si utilizza per la risoluzione dei problemi.

#### 3. **Porta HDMI 1.4**

Collegare a un televisore, un display esterno o un altro dispositivo abilitato HDMI-in. Fornisce output video e audio.

L'output del display supporta fino a 1920x1080 a 60 Hz. Nessun supporto per output 4K/2K.

### 4. **Porta USB 3.2 Gen 1**

Collegare i dispositivi come le stampanti e i dispositivi di storage esterni. Offre velocità di trasferimento dei dati fino a 5 Gbps. Il numero di porte può variare sui sistemi configurati con schede grafiche integrate e dedicate.

### 5. **Porta USB 3.2 Gen 1**

Collegare i dispositivi come le stampanti e i dispositivi di storage esterni. Offre velocità di trasferimento dei dati fino a 5 Gbps. Il numero di porte può variare sui sistemi configurati con schede grafiche integrate e dedicate.

## **Sinistra (scheda grafica dedicata)**

**N.B.:** I tipi di porte USB possono variare in base ai sistemi configurati con schede grafiche dedicate.

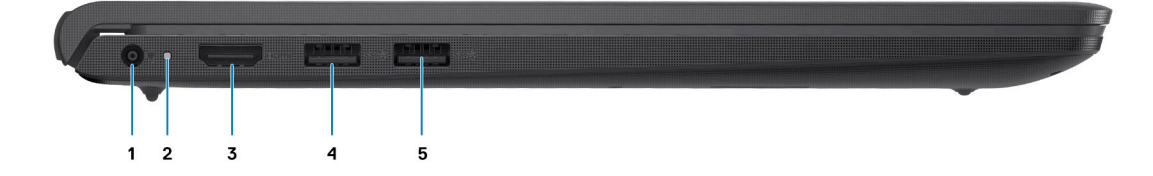

#### 1. **Porta dell'adattatore per l'alimentazione**

Collegare un adattatore per l'alimentazione per fornire alimentazione al computer e caricare la batteria.

#### 2. **LED di diagnostica**

Fornisce informazioni di diagnostica e si utilizza per la risoluzione dei problemi.

#### 3. **Porta HDMI 1.4**

Collegare a un televisore, un display esterno o un altro dispositivo abilitato HDMI-in. Fornisce output video e audio.

L'output del display supporta fino a 1920x1080 a 60 Hz. Nessun supporto per output 4K/2K.

#### 4. **Porta USB 3.2 Gen 1**

Collegare i dispositivi come le stampanti e i dispositivi di storage esterni. Offre velocità di trasferimento dei dati fino a 5 Gbps.

#### 5. **Porta USB 3.2 Gen 1/USB 3.2 Gen 1 Type-C (opzionale)**

Collegare i dispositivi come le stampanti e i dispositivi di storage esterni. Offre velocità di trasferimento dei dati fino a 5 Gbps.

### <span id="page-7-0"></span>**Dall'alto**

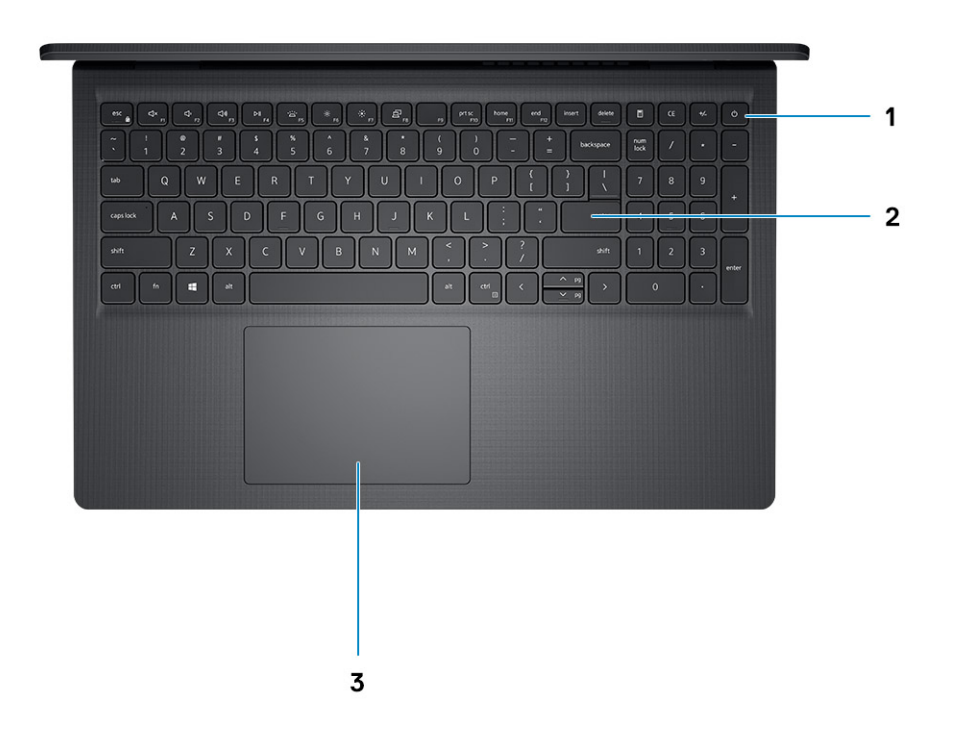

#### 1. **Pulsante di accensione con lettore di impronte digitali opzionale**

Premere questo pulsante per accendere il computer se è spento, in stato di sospensione o in stato di ibernazione.

Quando il computer è acceso, premere il pulsante di accensione per metterlo in stato di sospensione; tenere premuto il pulsante di accensione per 10 secondi per forzare l'arresto.

Se il pulsante di accensione è dotato di lettore di impronte digitali, posizionarvi il dito per effettuare l'accesso.

### 2. **Tastiera**

#### 3. **Touchpad**

Scorrere il dito sul touchpad per muovere il puntatore del mouse. Toccare per fare clic con tasto sinistro e toccare con due dita per fare clic con il tasto destro.

### $\bigcap$  N.B.:

È possibile personalizzare il comportamento del pulsante di accensione in Windows. Per maggiori informazioni, consultare *Me and my Dell* all'indirizzo www.dell.com/support/manuals.

**N.B.:** L'indicatore di stato dell'alimentazione sul pulsante di accensione è disponibile solo sui computer senza il lettore di impronte digitali. I computer forniti con il lettore di impronte digitali integrato sul pulsante di accensione non dispongono di un indicatore dello stato dell'alimentazione sul pulsante.

**N.B.:** Per reimpostare la batteria, tenere premuto il pulsante di accensione per 25 secondi.

### <span id="page-8-0"></span>**Parte anteriore**

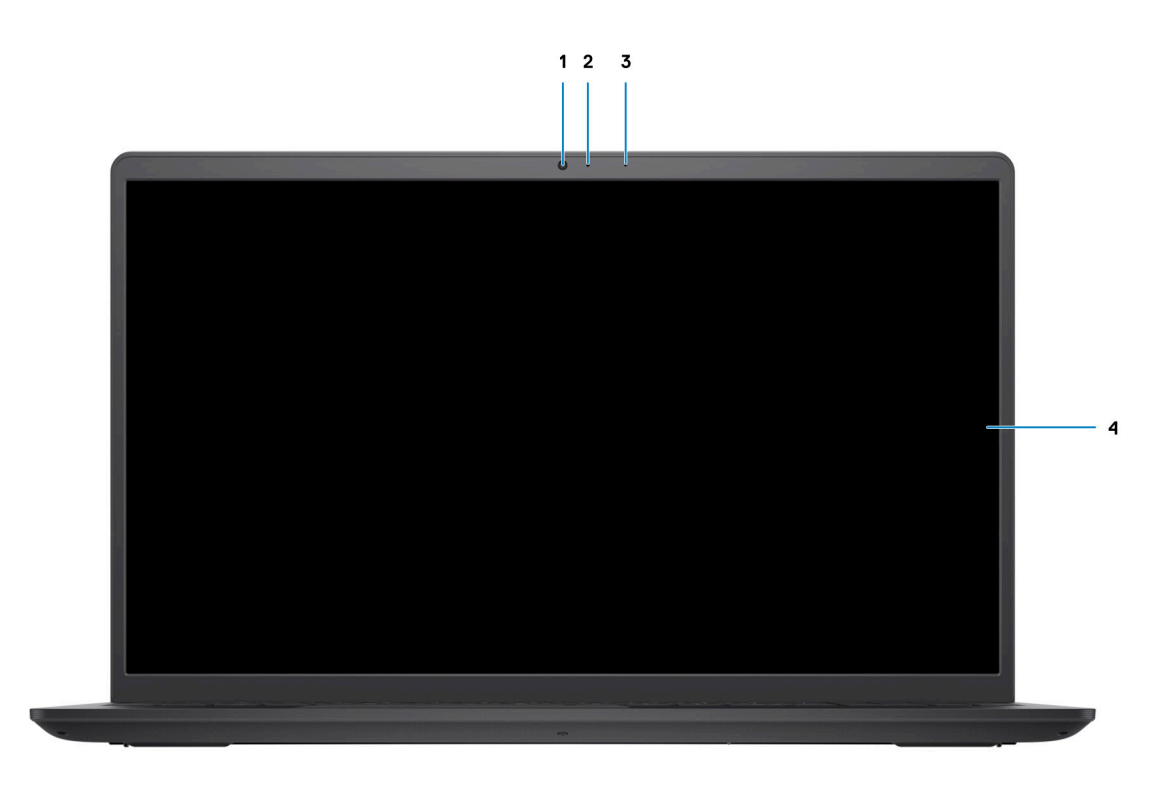

#### 1. **Fotocamera**

Consente di effettuare video chat, acquisire foto e registrare video.

#### 2. **Indicatore di stato della fotocamera**

Si accende quando la fotocamera è in uso.

3. **Microfono**

Fornisce ingresso audio digitale per registrazioni audio, chiamate vocali e così via.

4. **Pannello LCD**

### <span id="page-9-0"></span>**Visualizzazione inferiore**

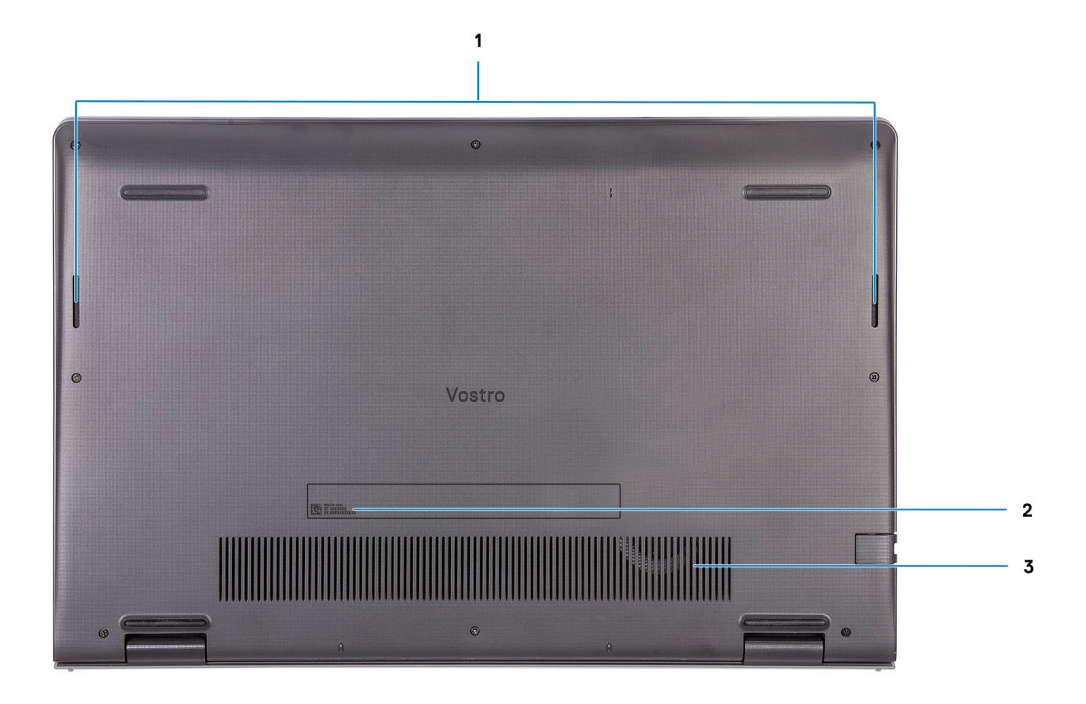

#### 1. **Altoparlanti**

Fornisce un output audio.

### 2. **Codice di matricola**

Il codice di matricola è un identificatore alfanumerico univoco che consente ai tecnici dell'assistenza di Dell di identificare i componenti hardware del computer e accedere alle informazioni sulla garanzia.

#### 3. **Prese d'aria**

### **LED di carica e di stato della batteria**

### **Tabella 2. Indicatore LED di stato e di carica della batteria**

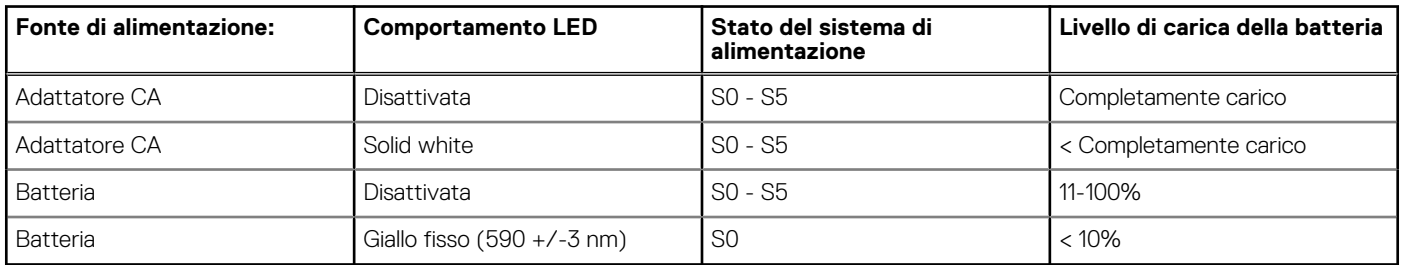

● S0 (Acceso) - Il sistema è acceso.

S4 (Ibernazione) - Il sistema consuma meno energia rispetto a tutti gli altri stati di sospensione. Il sistema è quasi in uno stato di spegnimento. È prevista una ricarica bassa. I dati di contesto vengono scritti sul disco rigido.

● S5 (Spento) - il sistema è in stato di arresto.

**3**

# **Specifiche di Vostro 15 3510**

### <span id="page-10-0"></span>**Dimensioni e peso**

La seguente tabella elenca altezza, larghezza, profondità e peso di Vostro 15 3510.

### **Tabella 3. Dimensioni e peso**

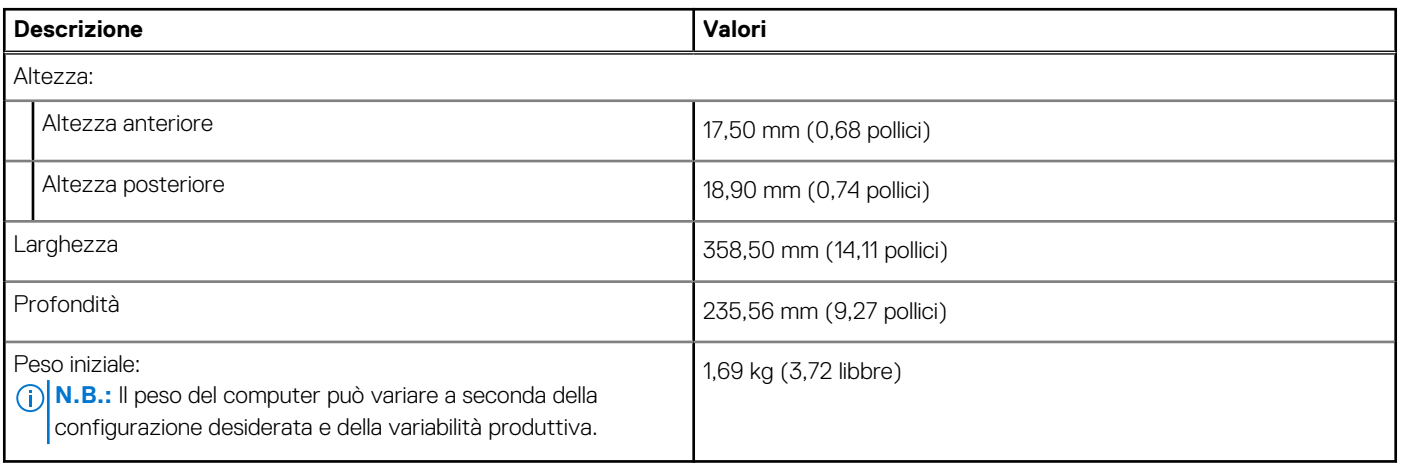

### **Processore**

La seguente tabella elenca i dettagli dei processori supportati da Vostro 15 3510.

### **Tabella 4. Processore**

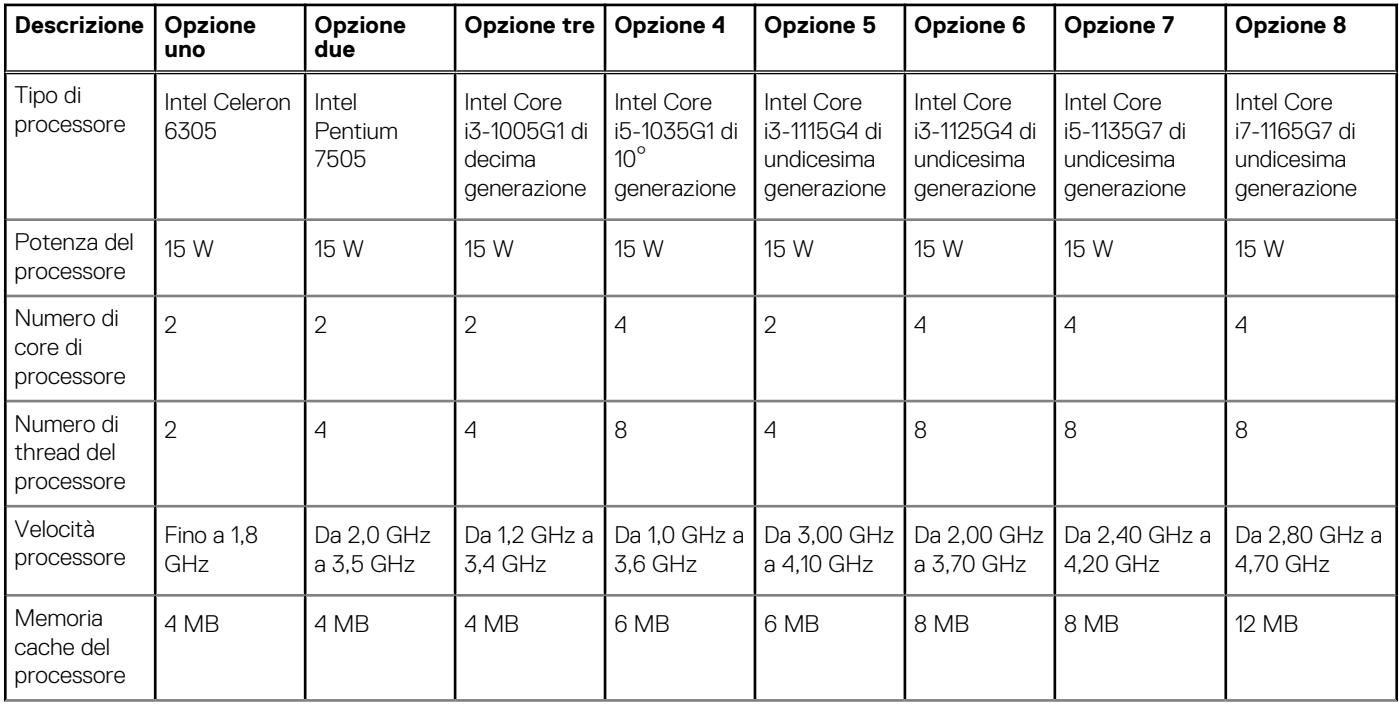

### <span id="page-11-0"></span>**Tabella 4. Processore (continua)**

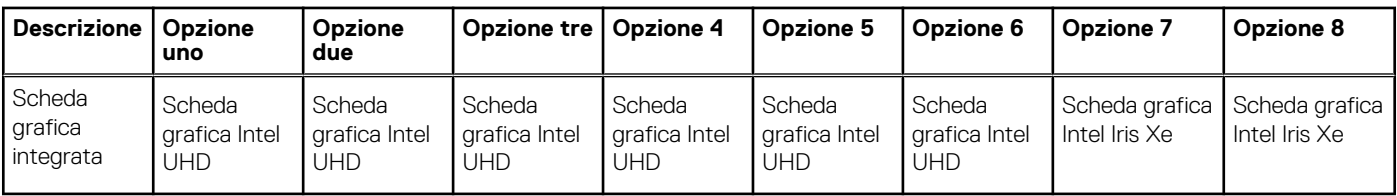

### **Chipset**

La seguente tabella elenca i dettagli del chipset supportato da Vostro 15 3510.

### **Tabella 5. Chipset**

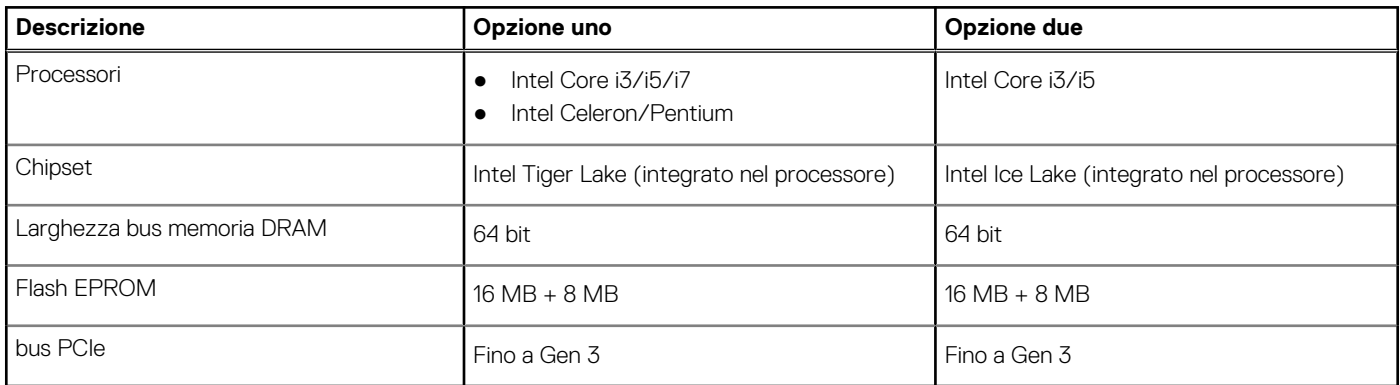

### **Sistema operativo**

Vostro 15 3510 supporta i seguenti sistemi operativi:

- Windows 11 Home, 64 bit
- Windows 11 Home National Academic, 64 bit
- Windows 11 Home in modalità S, 64 bit
- Windows 11 Pro, 64 bit
- Windows 10 Home, 64 bit
- Windows 10 Pro, 64 bit
- Windows 10 Pro, 64 bit
- Windows 10 Home in modalità S, 64 bit
- Ubuntu 20.04 LTS a 64 bit

### **Memoria**

La seguente tabella fornisce le specifiche di memoria di Vostro 15 3510.

### **Tabella 6. Specifiche della memoria**

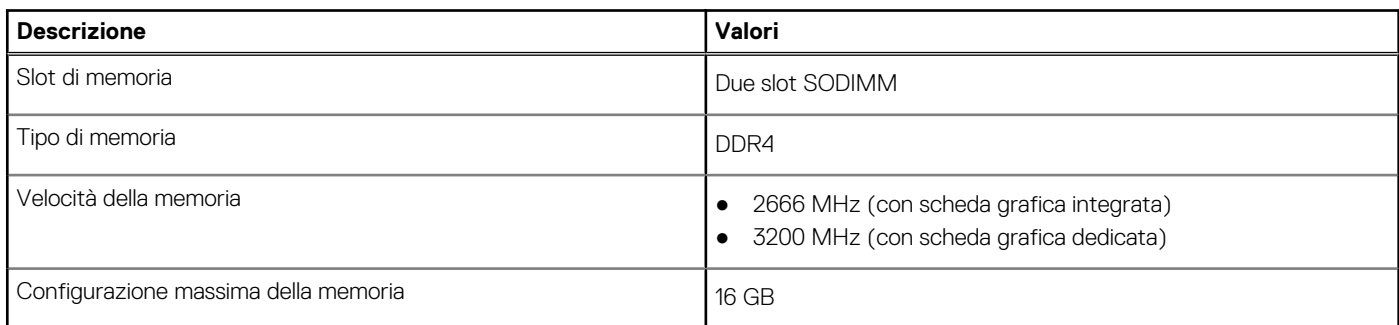

### <span id="page-12-0"></span>**Tabella 6. Specifiche della memoria (continua)**

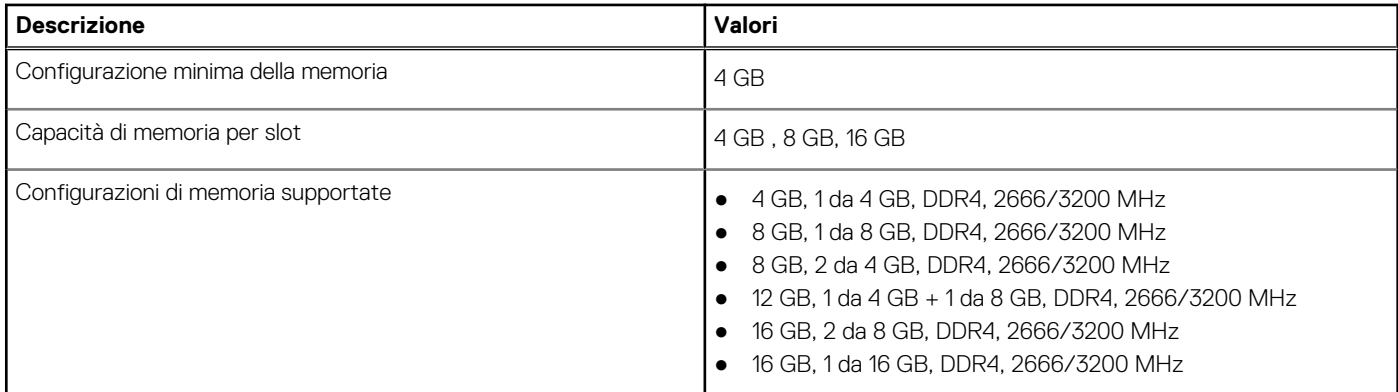

### **Porte esterne**

La seguente tabella fornisce le specifiche delle porte di Vostro 15 3510.

### **Tabella 7. Porte esterne**

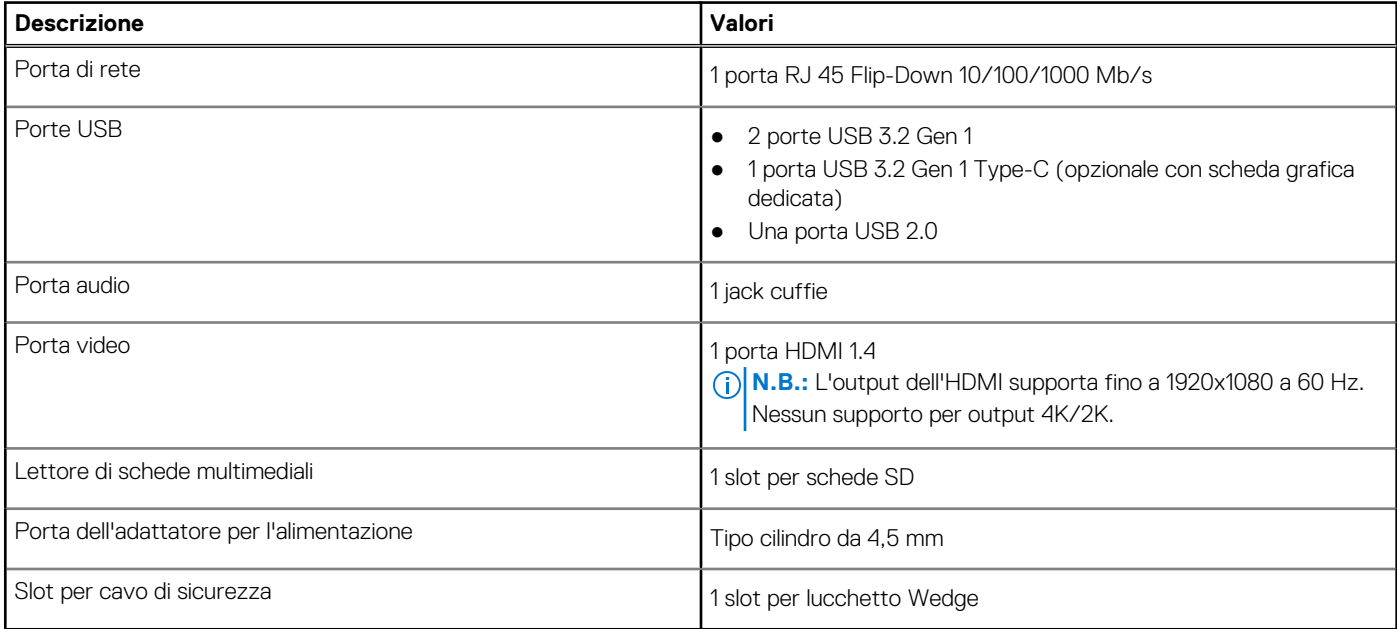

### **Slot interni**

La seguente tabella elenca gli slot interni di Vostro 15 3510.

### **Tabella 8. Slot interni**

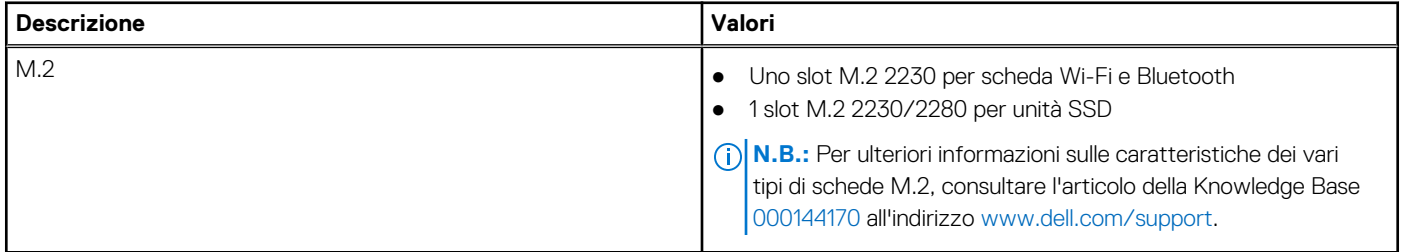

## <span id="page-13-0"></span>**Ethernet**

La seguente tabella elenca le specifiche del modulo LAN Ethernet cablato di Vostro 15 3510.

### **Tabella 9. Specifiche Ethernet**

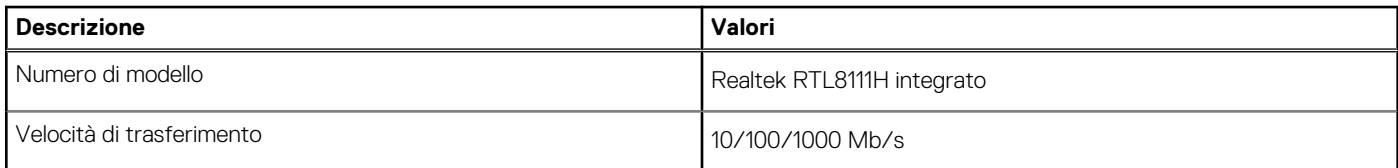

### **Modulo wireless**

La seguente tabella elenca le specifiche del modulo WLAN di Vostro 15 3510.

### **Tabella 10. Specifiche dei moduli wireless**

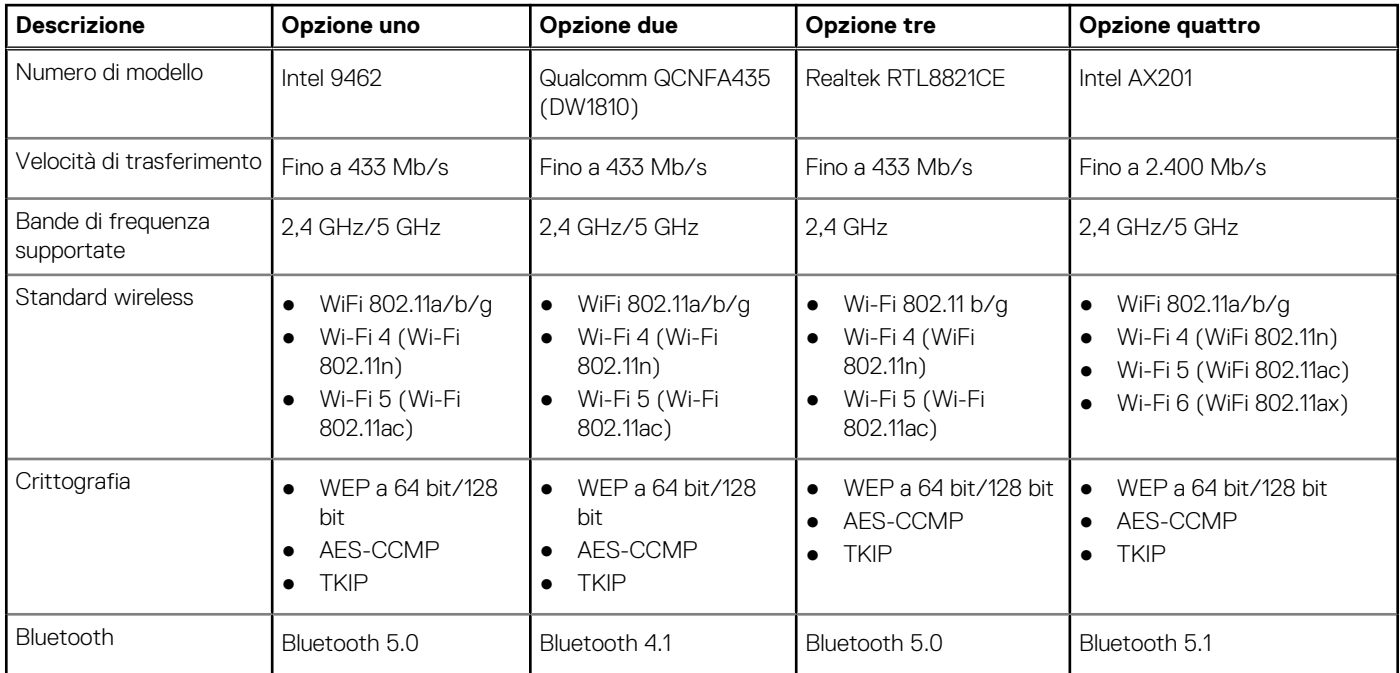

### **Audio**

### **Tabella 11. Specifiche dell'audio**

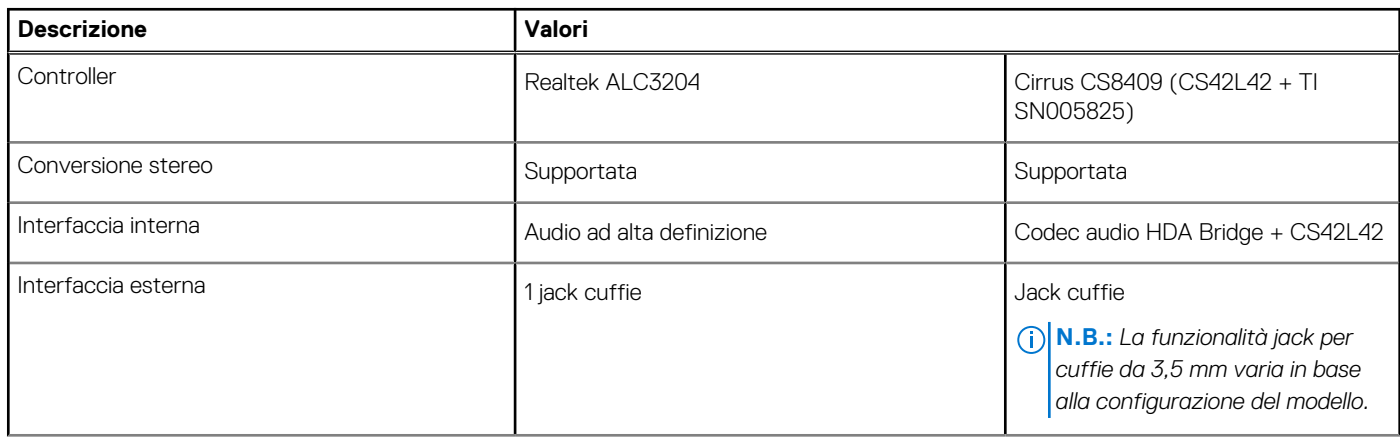

### <span id="page-14-0"></span>**Tabella 11. Specifiche dell'audio (continua)**

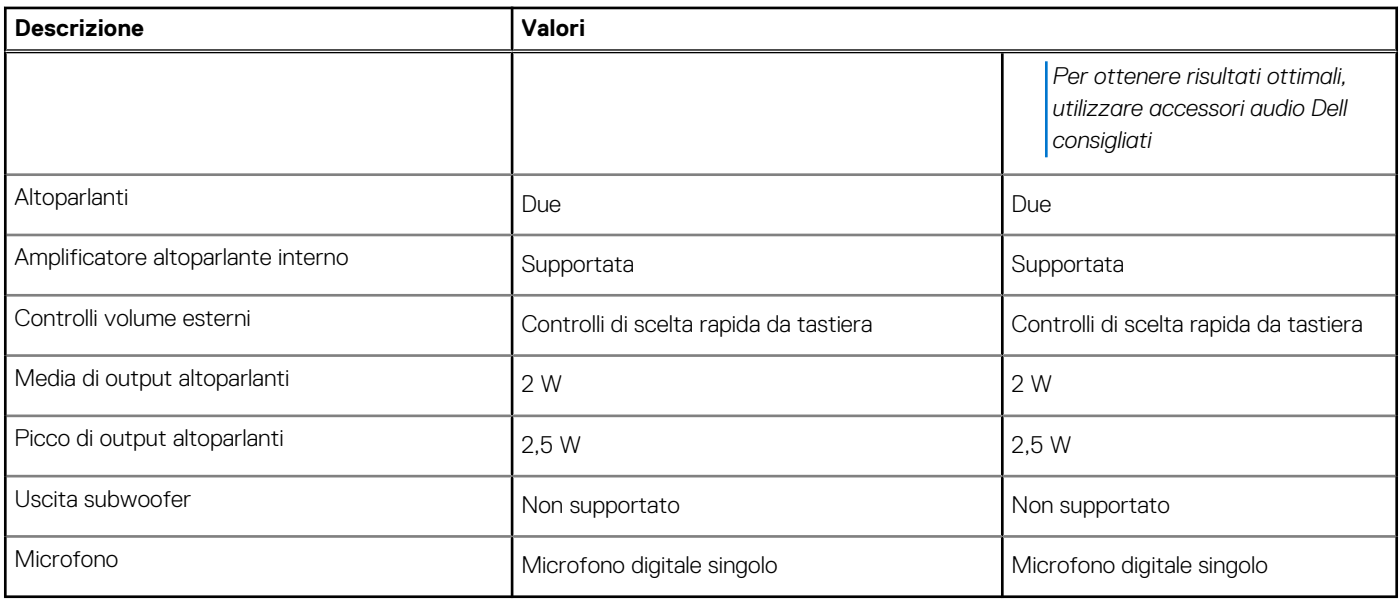

### **Storage**

Questa sezione elenca le opzioni di storage su Vostro 15 3510.

Il computer supporta una delle configurazioni seguenti:

- Un disco rigido SATA da 2,5 pollici
- 1 M.2 2230/2280 per unità SSD
- Un disco rigido da 2,5 pollici e una SSD M.2 2230/2280

L'unità principale del computer varia con la configurazione dello storage. Per i computer:

- con disco rigido da 2,5 pollici, il disco rigido da 2,5 pollici è quella primaria
- con unità SSD M.2 2230/2280, l'unità M.2 2230/2280 è quella primaria.
- con disco rigido da 2,5 pollici e un'unità SSD M.2 2230/2280 l'unità SSD M.2 2230/2280 è quella primaria

### **Tabella 12. Specifiche di storage**

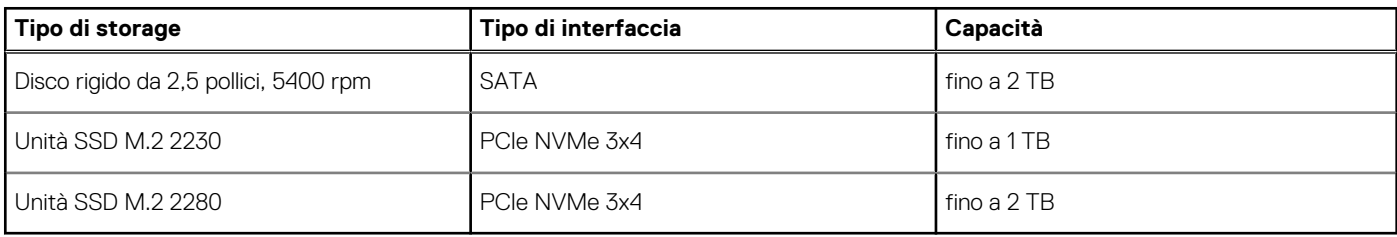

### **Lettore di schede multimediali**

La seguente tabella elenca le schede multimediali supportate da Vostro 15 3510.

### **Tabella 13. Specifiche del lettore di schede multimediali**

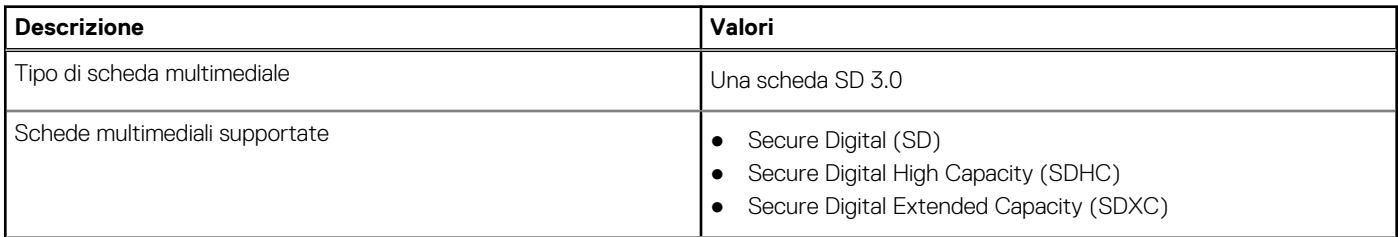

### <span id="page-15-0"></span>**Tabella 13. Specifiche del lettore di schede multimediali (continua)**

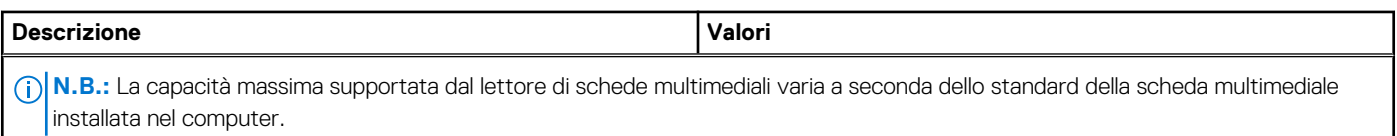

### **Tastiera**

La seguente tabella fornisce le specifiche della tastiera di Vostro 15 3510.

### **Tabella 14. Specifiche della tastiera**

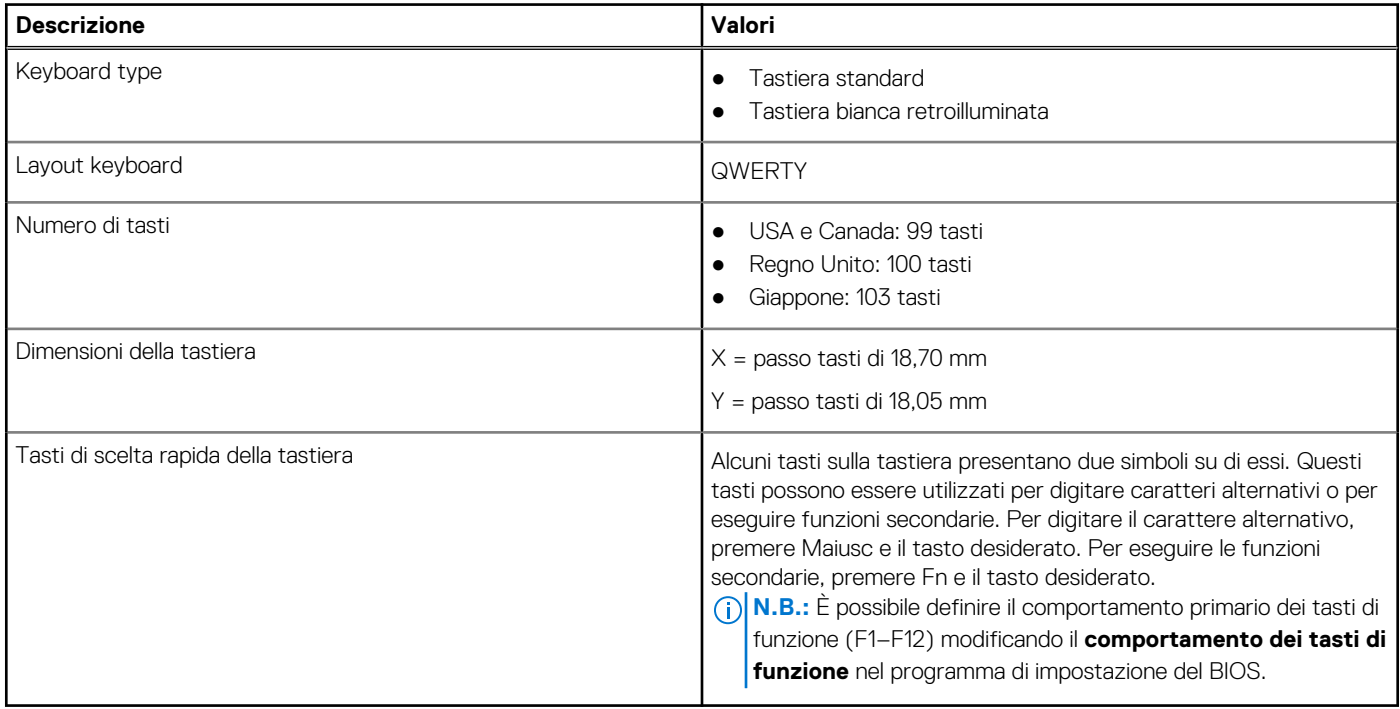

### **Fotocamera**

La seguente tabella fornisce le specifiche della fotocamera di Vostro 15 3510.

### **Tabella 15. Specifiche della fotocamera**

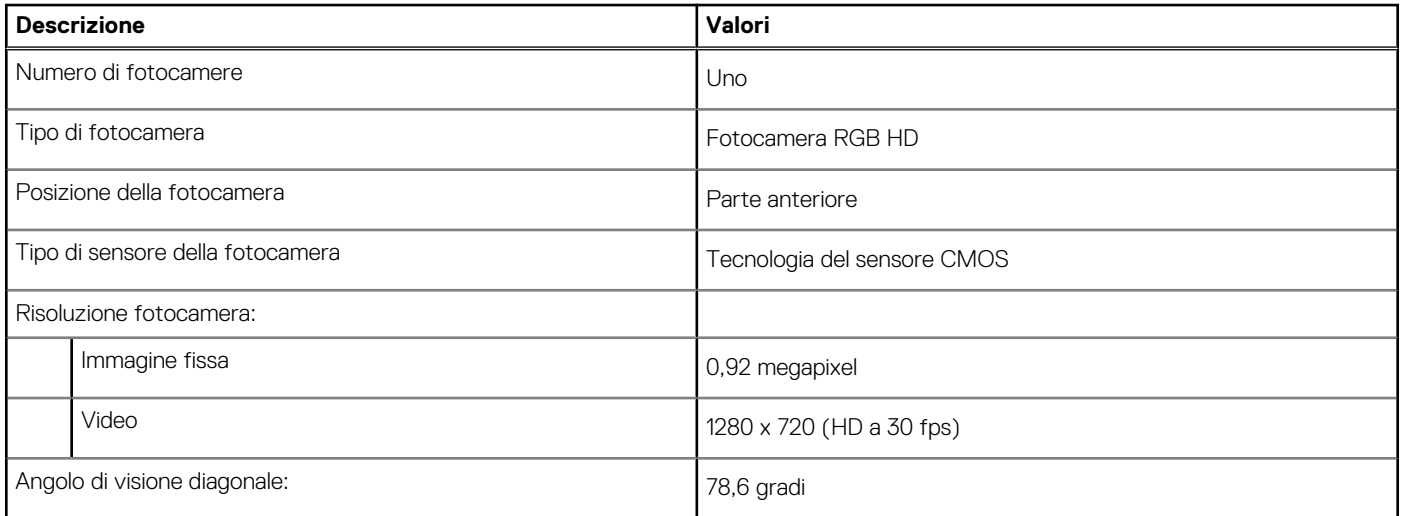

## <span id="page-16-0"></span>**Touchpad**

La seguente tabella fornisce le specifiche del touchpad di Vostro 15 3510.

### **Tabella 16. Specifiche del touchpad**

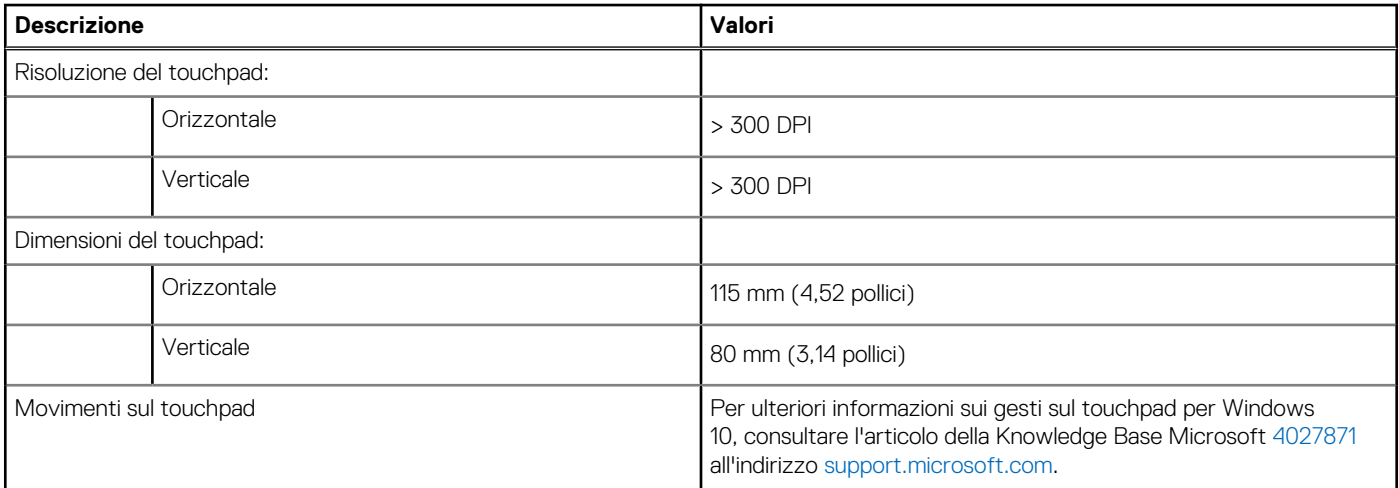

## **Adattatore per l'alimentazione**

La seguente tabella fornisce le specifiche dell'adattatore per l'alimentazione di Vostro 15 3510.

### **Tabella 17. Specifiche dell'adattatore per l'alimentazione**

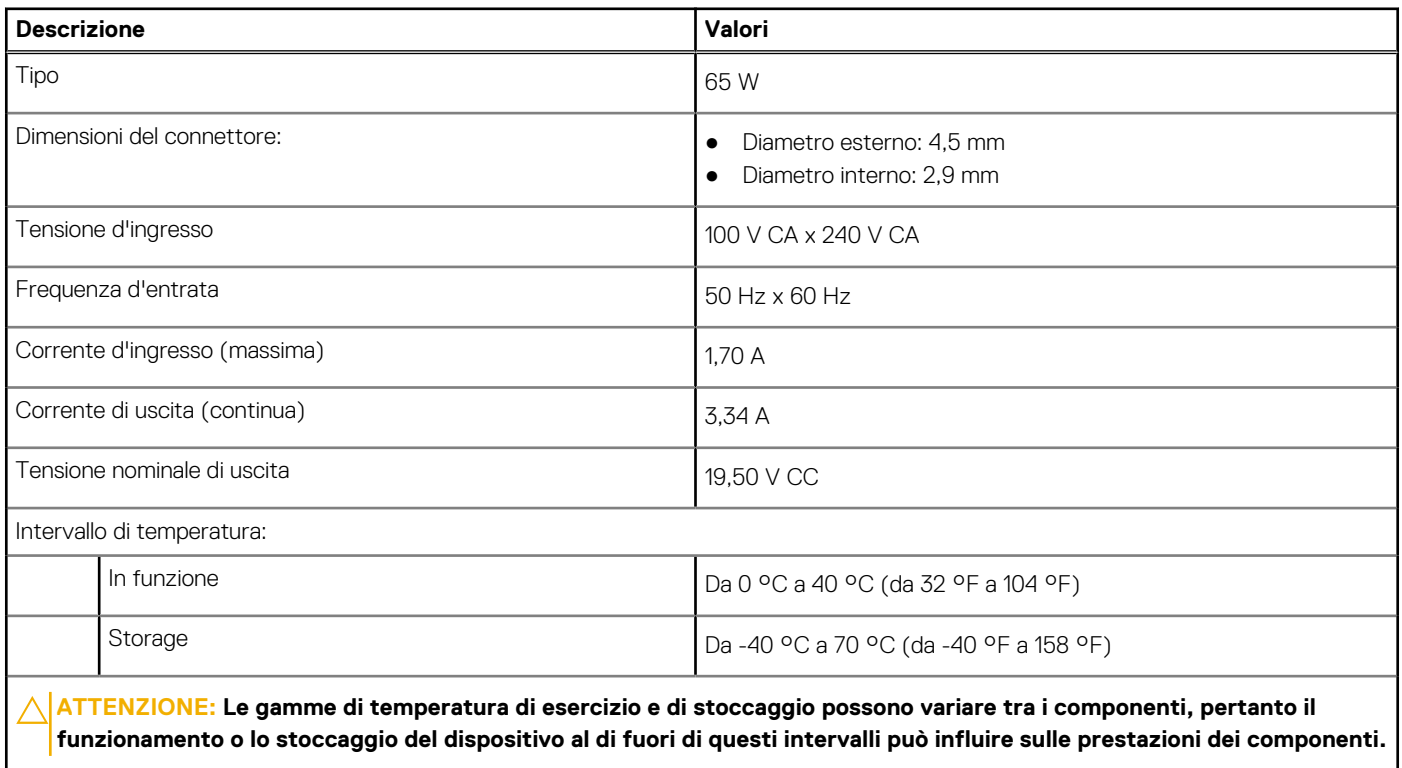

### **Batteria**

La seguente tabella fornisce le specifiche della batteria di Vostro 15 3510.

### <span id="page-17-0"></span>**Tabella 18. Specifiche della batteria**

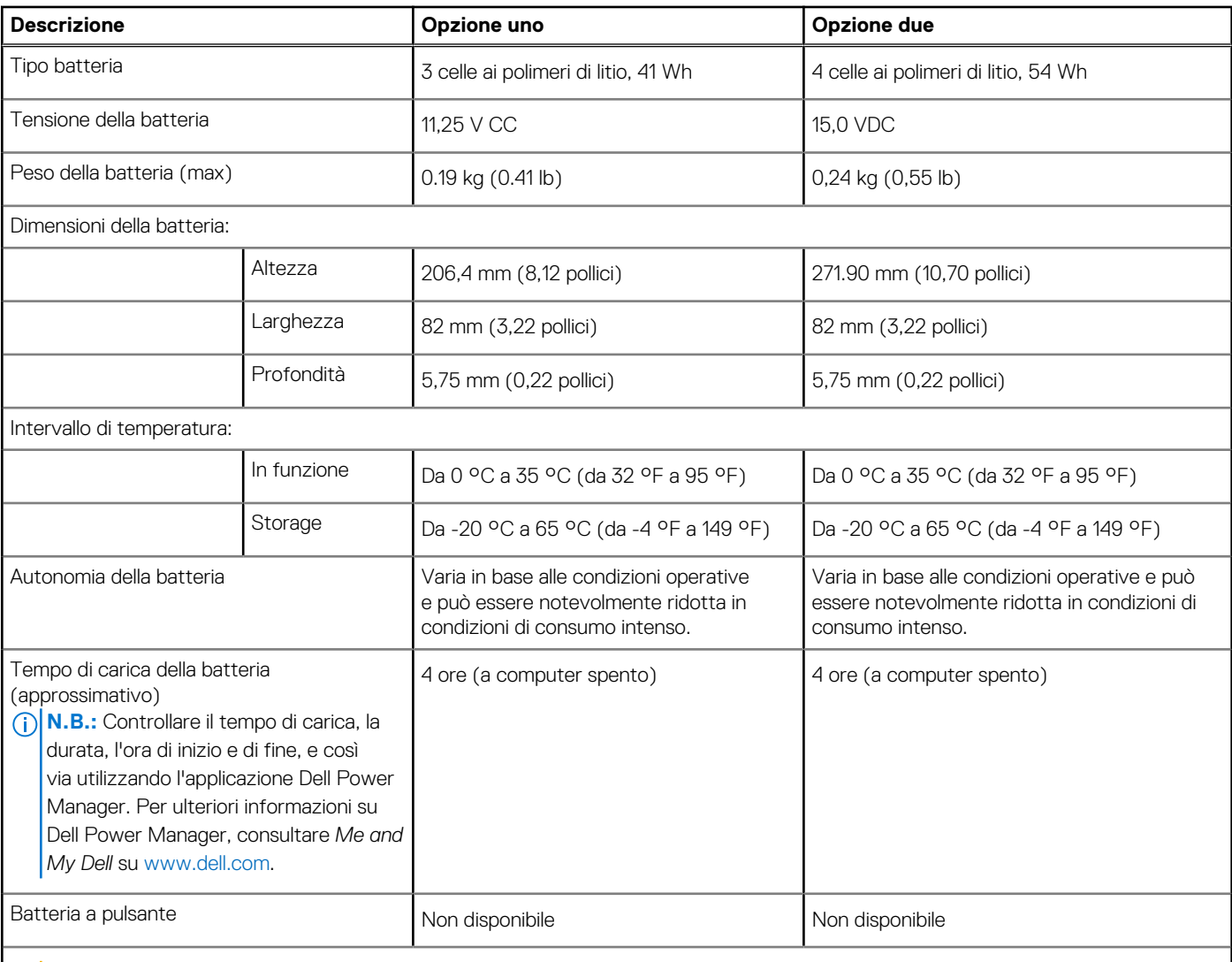

**ATTENZIONE: Le gamme di temperatura di esercizio e di stoccaggio possono variare tra i componenti, pertanto il funzionamento o lo stoccaggio del dispositivo al di fuori di questi intervalli può influire sulle prestazioni dei componenti.**

**N.B.:** Dell consiglia di caricare la batteria regolarmente per un consumo energetico ottimale. Se la carica della batteria è esaurita, connettere l'adattatore per l'alimentazione, accendere il computer e quindi riavviarlo per ridurre il consumo energetico.

## **Display**

La seguente tabella fornisce le specifiche del display di Vostro 15 3510.

### **Tabella 19. Specifiche del display**

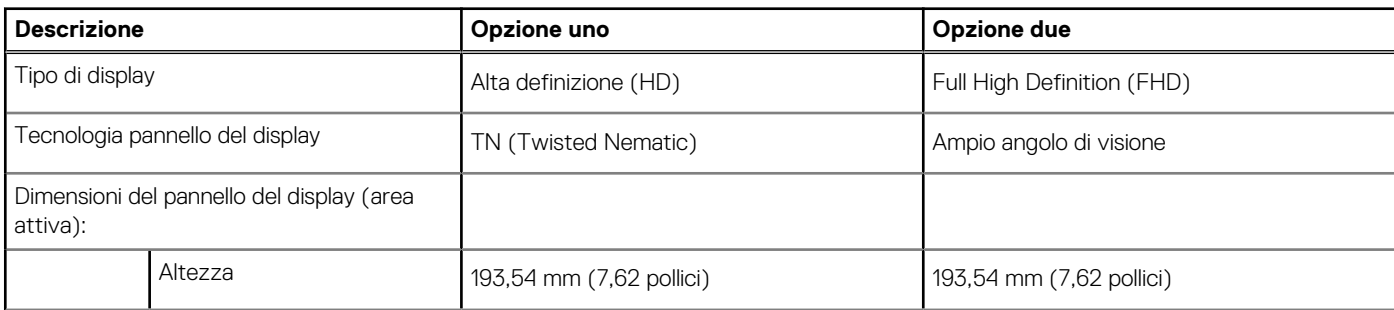

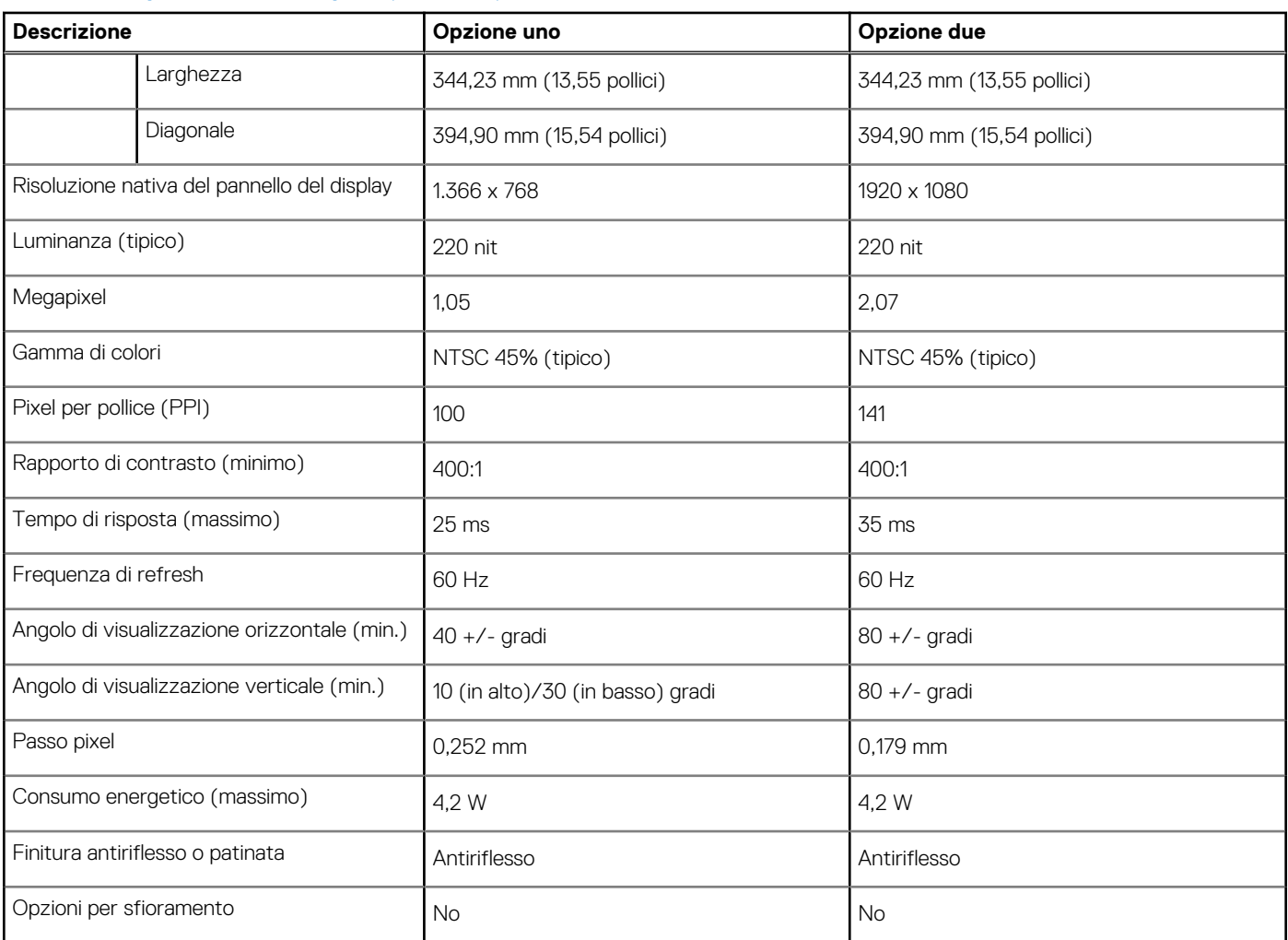

### <span id="page-18-0"></span>**Tabella 19. Specifiche del display (continua)**

### **Lettore di impronte digitali**

La seguente tabella fornisce le specifiche del lettore di impronte digitali di Vostro 15 3510.

**N.B.:** Il lettore di impronte digitali si trova sul pulsante di alimentazione.

**N.B.:** Il lettore di impronte digitali è opzionale.

### **Tabella 20. Specifiche del lettore di impronte digitali**

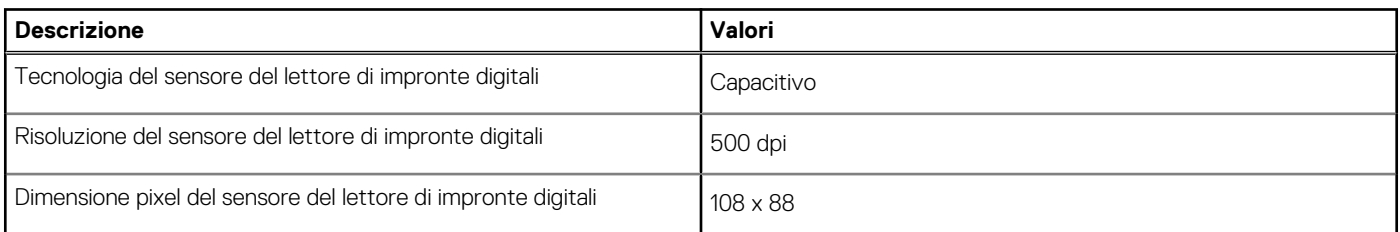

## **GPU - Integrata**

La seguente tabella elenca le specifiche della GPU integrata supportata da Vostro 15 3510.

### <span id="page-19-0"></span>**Tabella 21. GPU - Integrata**

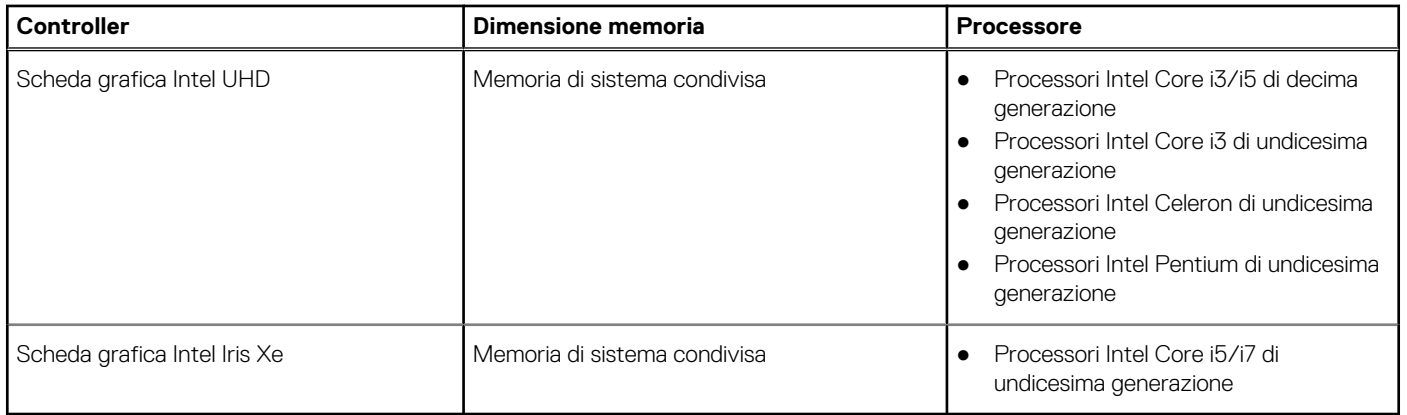

### **GPU - Dedicata**

La seguente tabella elenca le specifiche della GPU dedicata supportata da Vostro 15 3510.

### **Tabella 22. GPU - Dedicata**

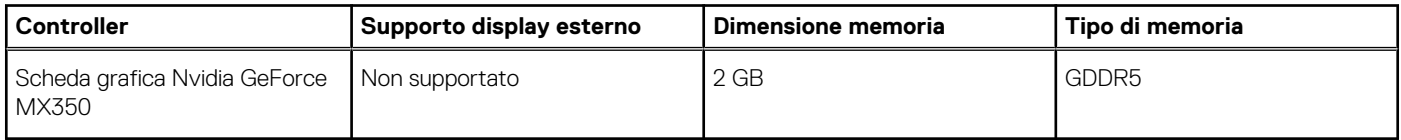

### **Condizioni dell'ambiente operativo e di storage**

La seguente tabella elenca le specifiche operative e di storage di Vostro 15 3510.

#### **Livello di sostanze contaminanti trasmesse per via aerea:** G1 come definito da ISA-S71.04-1985

#### **Tabella 23. Ambiente del computer**

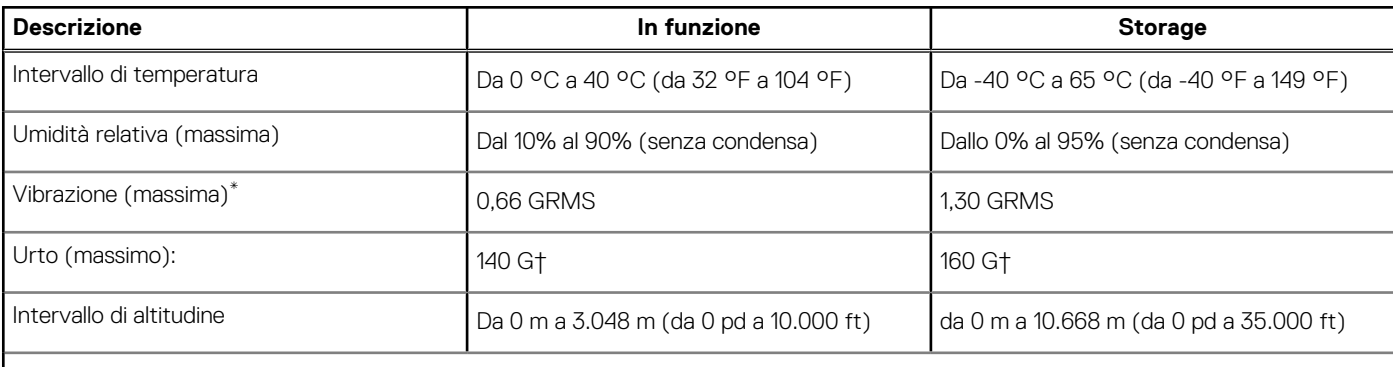

**ATTENZIONE: Le gamme di temperatura di esercizio e di stoccaggio possono variare tra i componenti, pertanto il funzionamento o lo stoccaggio del dispositivo al di fuori di questi intervalli può influire sulle prestazioni dei componenti.**

\* Misurata utilizzando uno spettro a vibrazione casuale che simula l'ambiente dell'utente.

† Misurato utilizzando un impulso semisinusoidale di 2 ms quando il disco rigido è in uso.

# **Tecnologia e componenti**

<span id="page-20-0"></span>**N.B.:** Le istruzioni riportate in questa sezione sono applicabili ai computer forniti con sistema operativo Windows. Windows è installato di fabbrica con questo computer.

### **ComfortView**

### **AVVERTENZA: L'esposizione prolungata alla luce blu dal display può provocare effetti a lungo termine, come affaticamento o danni agli occhi.**

La luce blu è un colore nello spettro di luce che ha una lunghezza d'onda breve e un'energia elevata. L'esposizione prolungata alla luce blu, in particolare da fonti digitali, può disturbare i ritmi di sonno e provocare effetti a lungo termine, come affaticamento o danni agli occhi.

La modalità ComfortView può essere abilitata e configurata utilizzando l'applicazione Dell CinemaColor.

La modalità ComfortView è conforme ai requisiti di TÜV Rheinland per i display a luce blu bassa.

Luce blu bassa: la tecnologia software Dell ComfortView riduce le emissioni nocive di luce blu per non dare fastidio agli occhi quando si trascorre molto tempo davanti allo schermo.

Per ridurre il rischio di affaticamento degli occhi, si consiglia inoltre di:

- Posizionare il display a una distanza di visualizzazione confortevole tra 50 e 70 cm (20 e 28 pollici) dagli occhi.
- Sbattere frequentemente le palpebre per inumidire gli occhi, bagnare gli occhi con acqua o applicare colliri adeguati.
- Distogliere lo sguardo dal display e osservare un oggetto distante 609,60 cm per almeno 20 secondi durante ogni pausa.
- Fare pause regolari e frequenti di 20 minuti ogni due ore di lavoro.

# **Tasti di scelta rapida della tastiera**

<span id="page-21-0"></span>**N.B.:** I caratteri della tastiera possono variare a seconda della lingua di configurazione di quest'ultima. I tasti utilizzati per i collegamenti di scelta rapida restano invariati a prescindere dalla lingua.

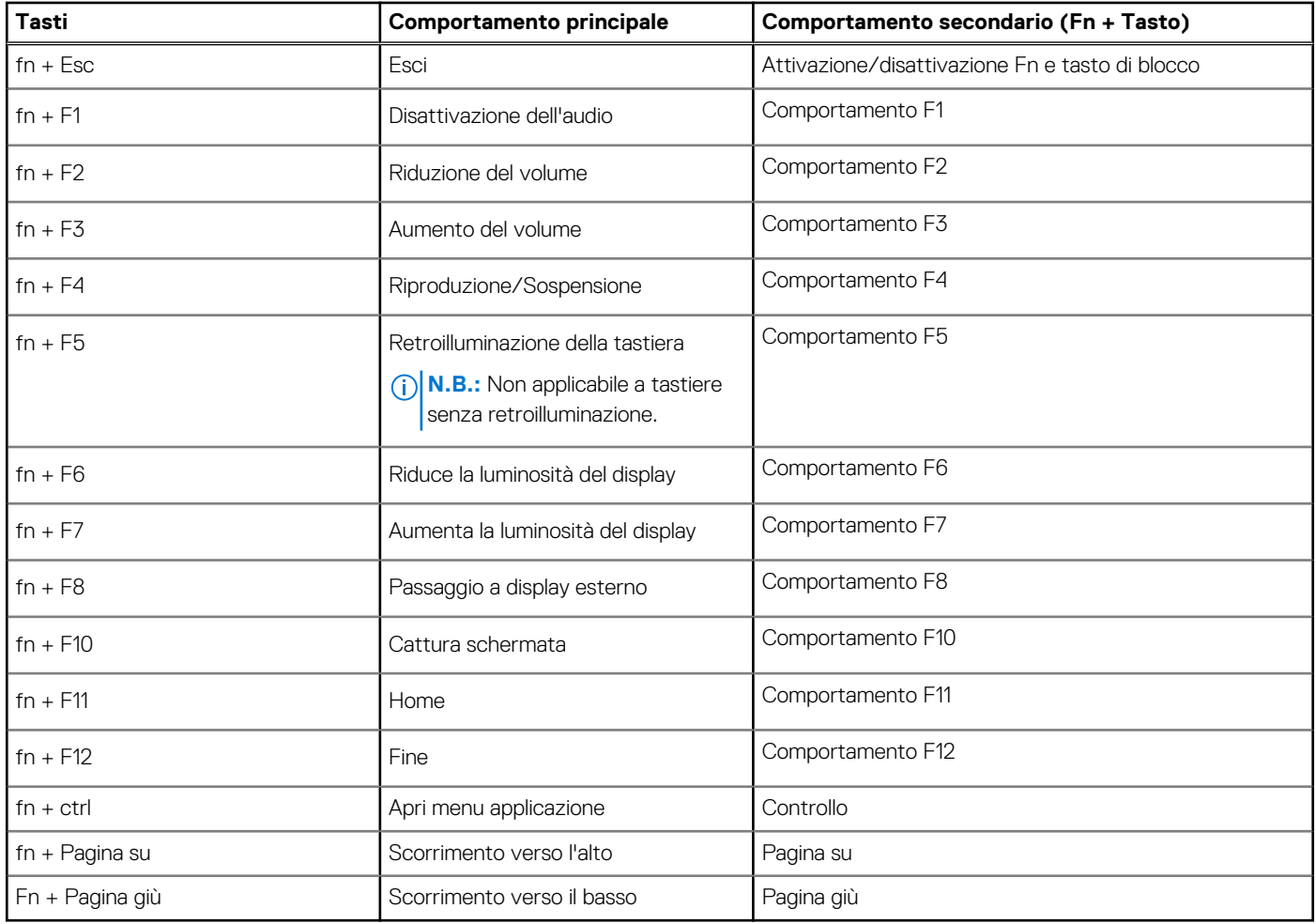

### **Tabella 24. Elenco dei tasti di scelta rapida**

# <span id="page-22-0"></span>**Come ottenere assistenza e contattare Dell**

### Risorse di self-help

È possibile richiedere informazioni e assistenza su prodotti e servizi Dell mediante l'utilizzo delle seguenti risorse self-help:

#### **Tabella 25. Risorse di self-help**

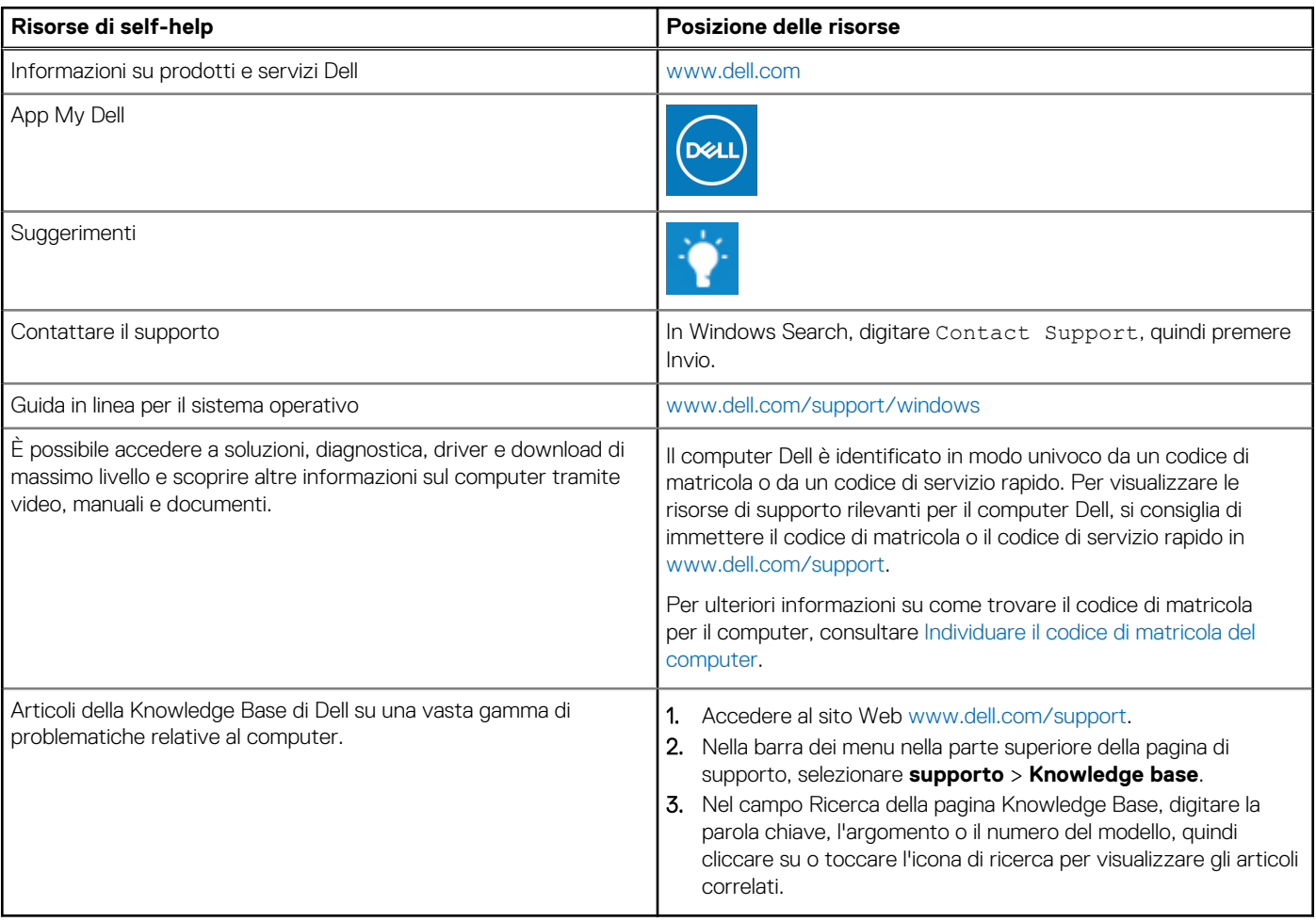

### Come contattare Dell

Per contattare Dell per problemi relativi a vendita, supporto tecnico o assistenza clienti, visitare il sito Web [www.dell.com/contactdell](https://www.dell.com/contactdell). **N.B.:** La disponibilità varia in base al Paese/all'area geografica e al prodotto,e alcuni servizi possono non essere disponibili nel proprio Paese/area geografica.

**N.B.:** Se non si dispone di una connessione Internet attiva, le informazioni di contatto sono indicate sulla fattura di acquisto, sulla distinta di imballaggio, sulla bolla o sul catalogo dei prodotti Dell.